### FX 92+

### **Spécial collège**

Num.1

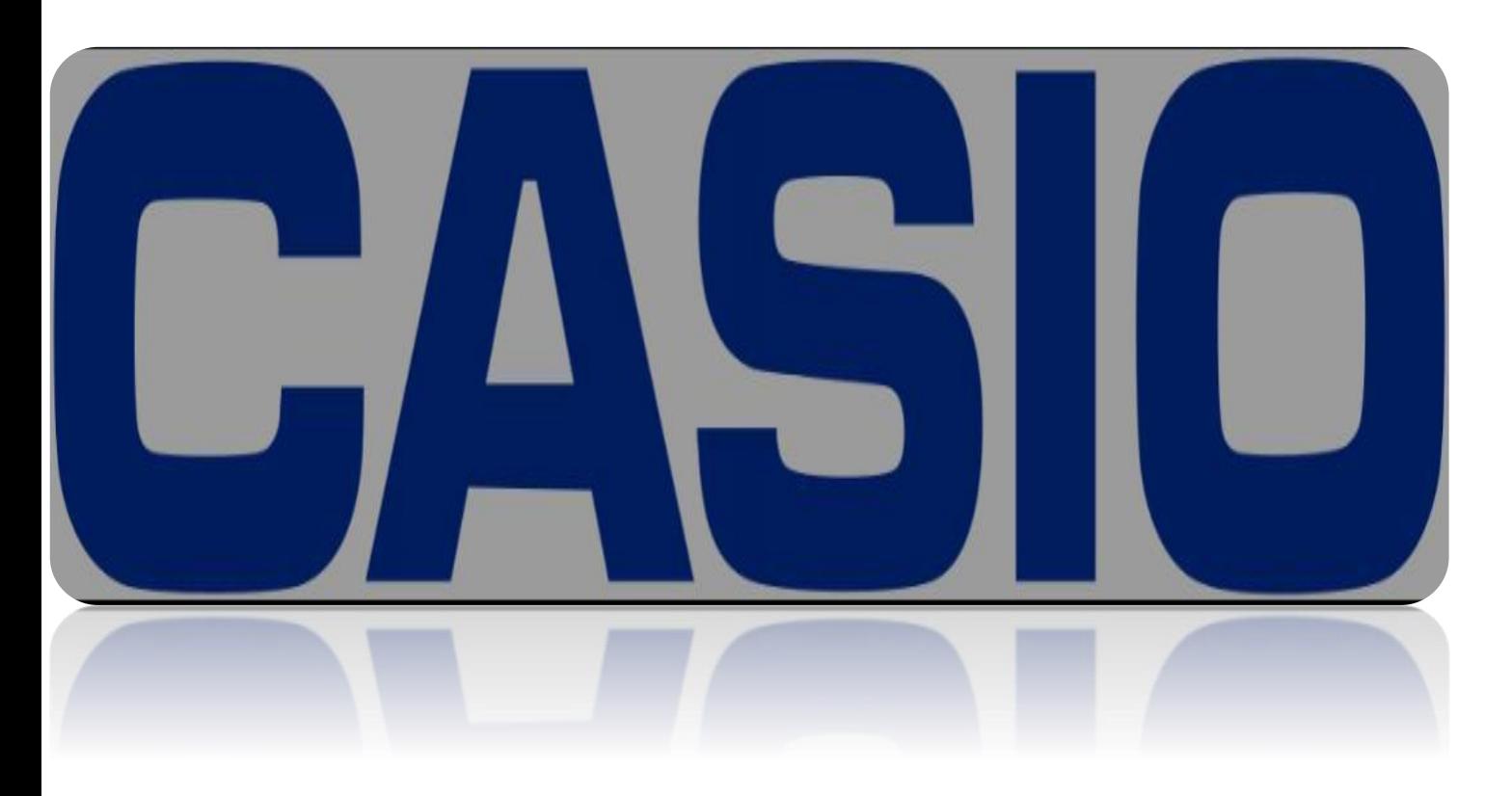

### **TABLE DES MATIERES**

#### 

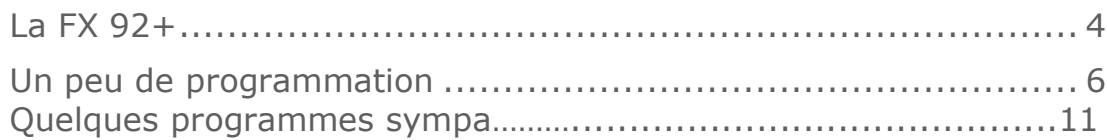

# **PRÉSENTATIO N DU JOURNAL**

Bienvenue dans le premier numéro du nouveau journal que,moi,Acroscasio fait entièrement gratuitement et passionnément.

Ce premier numéro traitera sur la programmation.

Tout les numéros de ce journal seront basés sur la programmation,

et je compte bien le faire vivre pendant (au moins) quelques numéros,mais,ce qui compte réellement,ce n'est pas le nombre de vue qu'il apporte,ni qu'il vive très longtemps,même si cela me ferait grandement plaisir,non,le plus important,c'est que ce qu'il vous transmet vous serve un jour,que ce soit pour parler avec des amis,ou bien pour le travail,mais,en tout cas,si il vous est utile,cela sera ma plus grande joie.

Et grand merci au site planète casio et a ça communauté très accueillante,sans quoi ce numéro -et ce journal- n'aurait jamais exister.

Bonne lecture, -Acroscasio-

### **PRÉSENTATION DE LA FX 92**

#### **LA FX 92+ ET SES CAPACITÉS**

La FX 92+ est doté de 8 applications.

Je vais vous les citer.

- *1. Calcul*
- *2. Statistiques*
- *3. Tableur*
- *4. Tableau*
- *5. Équations*
- *6. Vérification*
- *7. Quotient*

**4**

*8. Algorithmique*

Ceux qui vont le plus nous intéresser seront le mode calcul et algorithmique.

Sachez cependant qu'elle comporte des défauts.

- *1. Ne peut pas être programmé. Le mode algo est un mélange de scratch et de CASIO basic.*
- *2. L'écran de calcul est limité.*
- *3. Il n'y a que 9 variables.(x,y,A,B,C,D,E,F et M.)*
- *4. Enfin,il n'y a pas de mémoire. Impossible de sauvegarder un programme.*

Voila pour les problèmes et difficultés que vous allez rencontrer.

Mais attention ! Ne fuyez pas ! Du moins pas encore ! Vous pouvez faire bien des choses sur cette calculatrice !

Un exemple ?

D'accord.

- *1. Minecraft*
- *2. Déplacement avec des touches*
- *3. Donkey kong*
- *4. Saut a la haie*
- *5. Tir de canon*
- *6. Gimp (oui,oui)*

Et j'en passe...

Donc,malheureux possesseur de cette calculatrice,ne vous acharnez pas sur votre sort ! vous pouvez faire bien des choses avec votre FX 92...

Vous voulez qu'on commence ?

## **UN PEU DE PROGRAMMAT ION**

Ok,un petit programme alors.

Ou plutôt deux programmes...

- *1. Allumez votre calculatrice.*
- *2. Touche menu*
- *3. Touche 8*
- *4. Touche OPTN*
- *5. Touche*  $\sqrt{1}$
- *6. Touche 4*
- *7. Touche EXE*
- *8. Touche OPTN*
- *9.* Touche  $\sqrt{1}$
- *10. Touche 4*
- 11. Touche  $\boxed{\rightarrow}$
- *12. Touche 2*
- *13. Touche EXE*
- *14. Touche OPTN*
- *15. Touche 4*
- *16. Touche ALPHA*
- *17. Touche Simp*
- *18. Touche EXE*
- *19. Touche ALPHA*
- *20. Touche B*

Et a partir de la, vous pouvez entrer une valeur dans la variable (A)

Puis la variable sera ajouté a x...

Mais ? Qu'est-ce qu'une variable ?

Rep.  $\Box$  Une variable est une valeur. On s'en sert en programmation pour demander une valeur comme un prénom par exemple.

Pour mieux comprendre,regarder ceci ;

Demander valeur de prénom

(on demande le prénom de la personne pour l'associer a une variable)

Dire "Tu t'appele" prénom

(on affiche une pharse "statique" qui ne changera pas et le prénom de la personne.)

Rendu ;

Machine/Prénom ?

Utilisateur/Paul

Machine/Tu t'appelle paul

Sinon,encore plus simple,

Si on dit que A=1

Alors faire A+A

Rendu;

 $A+A=2$ 

C'est comme si on écrivais 1+1.

On se sert des variables en mathématiques pour rendre les calculs plus simples ou bien en programmation pour automatiser au lieu avoir à changer tout le code.

Si il n'y avait pas les variables,nous serions obliger de faire du hard code.

Un exemple de hard code;

Demander "quel est votre prénom ?"

Si "paul"

Alors dire "votre nom est paul"

Si "clara"

Alors dire "votre nom est clara"

Pour rendre plus simple,le hard code est une suite de conditions a la chaîne.les variable permettent d'éviter cela.

Maintenant,on va faire un autre programme simple poir que vous compreniez un peu mieux et maîtriser la manipulation de variables.

Après tout,la pratique est la meilleur façon d'apprendre,non ?

Ok.

Donc,vous allez devoir demander une valeur et devoir la ressortir a l'aide de afficher résultat.

C'est trop facile,non ?

La réponse ;

Demander valeur de A

Afficher result :A

Ici, on demande la valeur de A et on vient l'afficher en dernier...

Le fait que ce soit en français et que ce soot formuler aide beaucoup.

#### **8**

Maintenant,faîtes un programme qui permet de demander la valeur de A et d'afficher le résultat.

Seul petite différence ; si l'utilisateur tape 0,a l'aide de la commande commentaire vous devrez afficher "Oui"...

Aidez vous des exemples en haut.

La solution;

Demander valeur de A

Afficher result A

Si  $A=0$  alors

Commentaire "oui"

Mais vous pouvez faire encore mieux.

Demander valeur de A

Si A=0 alors

Commentaire "oui"

Sinon

afficher result A

c'est ce qu'on appele perfectionner son code.

Dans la programmation,certaines fonctions s'appeles autrement.

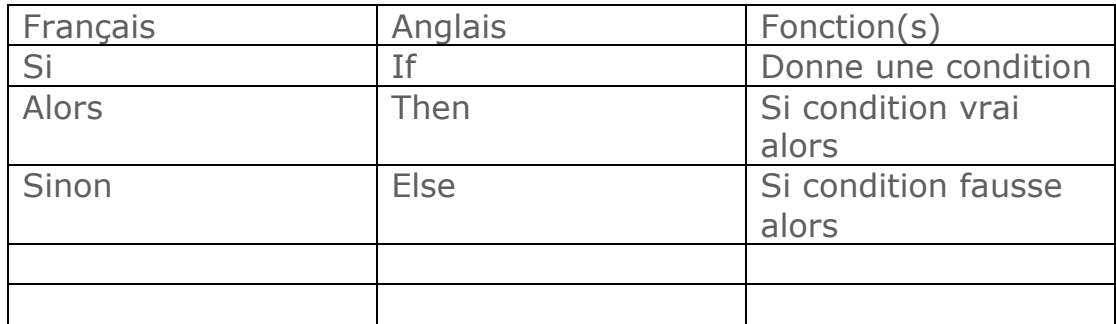

Maintenant,vous avez quelques bases.

Je vais vous laisser faire un prog qui demande deux valeurs et qui permettent de ce déplacer.le tout en 4 commande.

Aller,bonne chance

Et on se retrouve au numéro 2.

Réponses dans le numéro 2 @

## **PETITS PROGRAMMES SYMPA**

Ici vous trouverez quelques programmes sympa adaptés à la FX 92+ ou des défis de programmation ou d'adaptation de programmes.

#### GIMP pour FX 92+

**Style Croix**  $-1 \rightarrow A$  $1\rightarrow D$ Répéter jusqu'à 1=0  $? \rightarrow E$  $Si E=0$ Stylo Relevé  $A = -A$  $Si A=1$ Stylo Écrit  $\mathcal{I}$  $\mathcal{I}$  $Si E=6$ Aller à  $x=x+D; y=y$  $\overline{\mathcal{L}}$  $Si E=2$ Aller à x=x;y=y-D  $\mathcal{I}$  $Si E=4$ Aller à x=x-D;y=y  $\mathcal{I}$  $Si E = 8$ 

```
 Aller à x=x;y=y+D
 \rightarrowSi E=3? \rightarrow D\rightarrow Si E=5
   Aller à x=x;y=y
 \rightarrow Si E=9
   X \rightarrow B Y→C
    Stylo Relevé
    Aller à x=999;y=99
    Attendre
    Aller à x=B;y=C
   Si A=1 Stylo Écrit
   \rightarrow\rightarrow\mathcal{I}Commandes :
Déplacement :
8 : haut
4 : gauche
```
6 :droite

2 : bas

Relever/Poser le stylo : 0

Vue d'ensemble : 9

Sur place : 5

Modifier le pas : 3

Un journal dédiée aux possesseurs de FX 92+

Avec ce journal,vous serez initié a l'art de la programmation et vous pourrez faire des jeux sur vôtre cher calculatrice